# **Porting a Button Sandbox work from 50x25 to 48x24**

## Why the Change?

I elected to make the change rom 50x25 to 48x24 because both 24 and 48 are **highly composite numbers**, meaning each has many divisors, or factors. 24 can be split up into 2, 3, 4, 6, 8, and 12, and 48 can be split up into all those plus 16 and 24. Basically, you can make more patterns now. Yay!

## Okay, so how do I actually do this?

This process includes a number of steps, but it should only take a few minutes. On top of that, because I'm making the process manual and not automatic, you can even customize where you want the image to be cut off. If you'd rather get rid of the middle than the bottom, you can do that. I will be outlining the steps and using screenshots as examples with the Art of the Week:

Exportation and Entering the Editing Medium

First, export your design from Button Sandbox and paste it into a text file. Ideally, you should use something like TextEdit for Mac or Notepad++ for PC, but if you only have conventional text editors available like Microsoft Word or Pages, those will work too. Wherever you paste it, make sure the font is relatively small and that you are using a Monospace font; I'd recommend Courier or Courier New. Once you've done that, it's time to format. This is the art that I'm exporting:

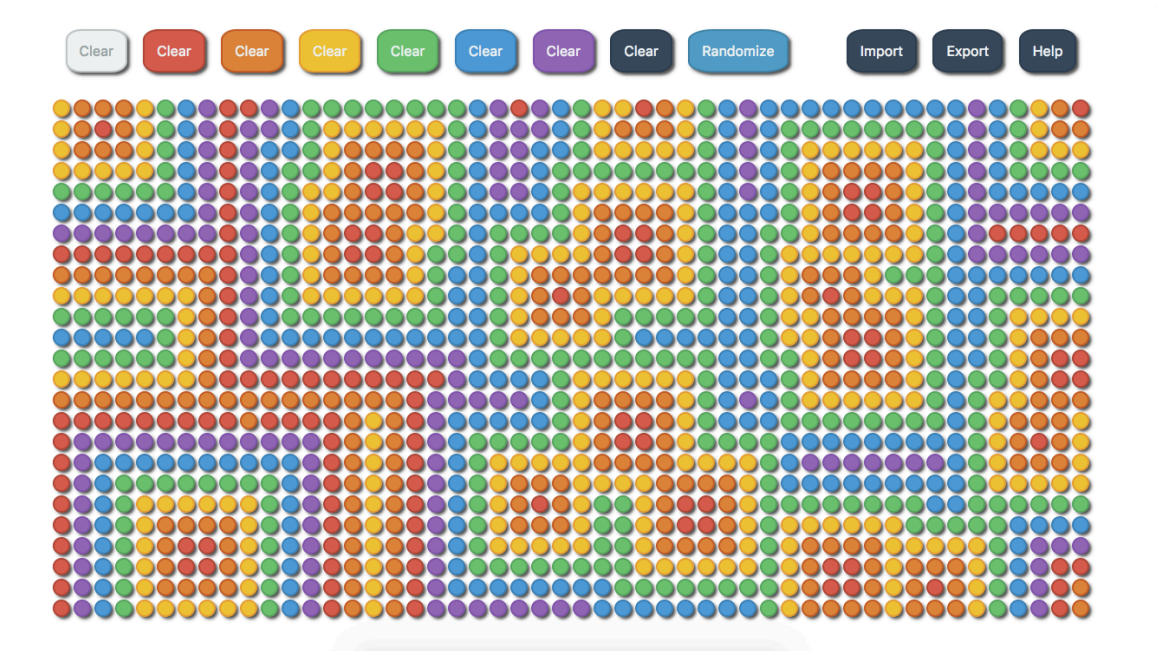

### Formatting

Once you've pasted your string, your text editor will probably look something like this:

WROYGBPVVVVVcbbbcdefaafeddddddddefafedccabcdefeeeeeeeeeefedcbacbabcdefaffedccccccdefffedcb bbcdefeddddddddefedcbbcbbbcdefafeedcbbbbcdeffeedcccccdefedcccccdefedcccccccdefafeddcbaab cdeffeddddddddefedcbbbbcdefedddddddddefafedccbaabcdeffedccccccdefedcbaabcdefeeeeeeeeeef afedcbbbbbcdeeeedcbbbbcdeeedcbaabcdeffffffffffffffafedcbaabccdeddddcbaabcdeeddcbbbbcdefaaa aaaaaaaaaaafedcbaabcddedccccbaabcdeedcccccccdeffffffbbbbbbbbbafedcbbbbcdeedcbbbbbbcdeedcbb ddddeedccbbbbcdeedcccceeeeedcbafeeeeeeeeeedcccccdeeeeeedccbaabcdeedcbbbddddddcbafffffffff bbbbbbbbafffffedcbbbbcdefedccccccdedccbbbaaaaaaaaabaaaabcbafeeeeedcbaabcdeeeddddddddedcbb bcafffffffffffffabcbafedddddcbaabcddddeeeeeeeeedcbabcafeeeeeeeeeefabcbafedcccccbbbbccccdeff fffffedcbbbcafeddddddddefabcbafedcbbbccccbbbbcdeeeeeeeeedcccccafedcccccdefabcbafedcbabcdd cbaabcdddddddddeeddddddafedcbbbbcdefabcbafedcbbbcddcbaabcdccccccdddddeeeeafedcbaabcdefabcba fedcccccddcbbbbcdcbbbbcccccdefffafedcbaabcdefabcbafeddddddddccccccdcbaabcbbbcdefaaafedcbbb bcdefabcbafeeeeeeeeddddddddcbaabcbabcdefabafedcccccdefabcbaffffffffeeeeeeeedcbbbbcbbbcdef abVVVV

Needless to say, it still looks quite a bit like a jumbled mess. Not to worry! The next step is to separate the lines into something coherent. First, press [ENTER] after those first few capital letters - the "WROYGBPVVVVV." Once you've done that, count out fifty characters on the second line and press enter after that. Then, just go down and hit [ENTER] after every 50 characters. If you're using a monospace font, as I suggested, 50 characters will be in exactly the same place every time. Once you've done that, your file should look a little more like the image on the left.

Now that you've done that, you can hopefully see ever so slight traces of the original pattern. Here, I can see a few snaking paths that suggest I've done it correctly. On to step three!

#### WROYGBPVVVVV

cbbbcdefaafeddddddddefafedccabcdefeeeeeeeeeefedcba cbabcdefaffedccccccdefffedcbbbcdefeddddddddefedcbb cbbbcdefafeedcbbbbcdeffeedcccccdefedccccccdefedccc cccccdefafeddcbaabcdeffeddddddddefedcbbbbcdefedddd ddddddefafedccbaabcdeffedccccccdefedcbaabcdefeeeee eeeeeefafedcbbbbbcdeeeedcbbbbcdeeedcbaabcdeffffff ffffffffafedcbaabccdeddddcbaabcdeeddcbbbbcdefaaaaa aaaaaaaaafedcbaabcddedccccbaabcdeedcccccccdeffffff bbbbbbbbafedcbbbbcdeedcbbbbbbbcdeedcbbbcdddeeeeeee ccccccbafedcccccdeedcbabccccdeedcbabcccdeeddddd ddddddcbafeddddddddeedcbbbcdddddeedccbbbbcdeedcccc eeeeedcbafeeeeeeeeeeedcccccdeeeeeedccbaabcdeedcbbb ddddddcbafffffffffffedddddddddddeeddcbaabcdeedcbaa ccccccbaaaaaaaaaaafeeeedccccccdeeedcbbbbcdeddcbaa bbbbbbbbbbbbbbbbafffffedcbbbbcdefedccccccdedccbbb aaaaaaaaabaaaabcbafeeeeedcbaabcdeeedddddddddedcbbbc affffffffffffabcbafedddddcbaabcddddeeeeeeeeedcbabc afeeeeeeeeefabcbafedcccccbbbbccccdefffffffedcbbbc afeddddddddefabcbafedcbbbccccbbbbcdeeeeeeeeedccccc afedccccccdefabcbafedcbabcddcbaabcddddddddeedddddd afedcbbbbcdefabcbafedcbbbcddcbaabcdccccccdddddeeee afedcbaabcdefabcbafedcccccddcbbbbcdcbbbbcccccdefff afedcbaabcdefabcbafeddddddddccccccdcbaabcbbbcdefaa afedcbbbbcdefabcbafeeeeeeeeddddddddcbaabcbabcdefab afedccccccdefabcbaffffffffeeeeeeeedcbbbbcbbbcdefab **VVVV** 

### Editing

The final step before re-copying the string is to edit it. First, delete one row completely. It can be the first row, the last row, or anything in between, as long as one row is completely deleted. After you've done that, you have to do the same thing with two columns. Delete them entirely. Again, they can be first, last, in the middle, anywhere, as long as they're gone. Once you've deleted a row and two columns, it'll look very similar, something vaguely resembling the image on the right. As you can see, the vast majority of the image is preserved. Now for the final step!

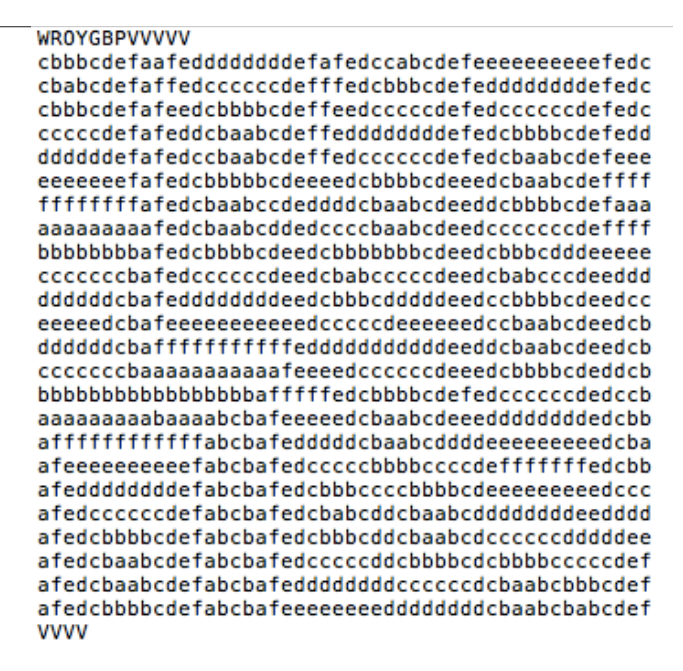

#### Reformatting

Although it may be more appropriately called "re-un-formatting," What you do now is simple: Get rid of all the [ENTER] things you did earlier. Make the entire thing an incomprehensible, jumbled mess. Return the world to its natural, chaotic state:

```
WROYGBPVVVVVcbbbcdefaafeddddddddefafedccabcdefeeeeeeeeeefedccbabcdefaffedccccccdefffedcbbb
cdefeddddddddefedccbbbcdefafeedcbbbbcdeffeedcccccdefedcccccdefedcccccdefafeddcbaabcdeffe
dddddddefedcbbbbcdefeddddddddefafedccbaabcdeffedccccccdefedcbaabcdefeeeeeeeeefafedcbbbbb
cdeeeedcbbbbcdeeedcbaabcdeffffffffffffafedcbaabccdeddddcbaabcdeeddcbbbbcdefaaaaaaaaaaafed
cbaabcddedccccbaabcdeedcccccccdeffffbbbbbbbbafedcbbbbcdeedcbbbbbbcdeedcbbbcdddeeeeecccccc
eeeeedcbafeeeeeeeeeeedcccccdeeeeeedccbaabcdeedcbddddddcbaffffffffffffedddddddddddeeddcbaabc
ccccccdedccbaaaaaaaaabaaaabcbafeeeeedcbaabcdeeedddddddddedcbbaffffffffffffffabcbafedddddcbaab
cddddeeeeeeeedcbaafeeeeeeeeefabcbafedcccccbbbbccccdefffffffedcbbafeddddddddefabcbafedcbb
bccccbbbbcdeeeeeeeedcccafedcccccdefabcbafedcbabcddcbaabcddddddddeeddddafedcbbbbcdefabcba
fedcbbbcddcbaabcdccccccdddddeeafedcbaabcdefabcbafedcccccddcbbbbcdcbbbbcccccdefafedcbaabcde
fabcbafeddddddddccccccdcbaabcbbbcdefafedcbbbbcdefabcbafeeeeeeeedddddddddcbaabcbabcdefVVVV
```
Now you're done! Go paste it back into Button Sandbox and it should all work fine:

Remember, you can email me with complaints or questions. Thanks for using Button Sandbox! - Professor L